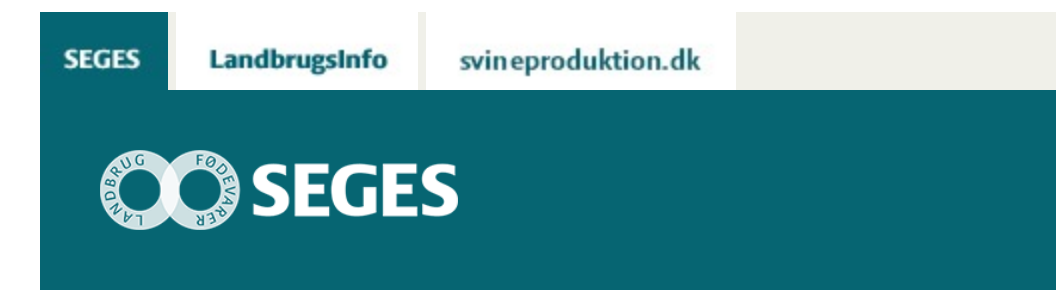

# **FÅ STYR PÅ DIT LAGER**

# STØTTET AF **Promille**afgiftsfonden for landbrug

Økonomistyring handler også om at have styr på sit grovfoderlager.

Foderforbruget hos mælkeproducenter er den største stykomkostning på bedriften, og foderbeholdningerne er ofte af en anseelig størrelse, både i foderenheder og økonomisk værdi. Derfor er det vigtigt at følge op på det løbende foderforbrug – ikke kun for at sikre den optimale fodring ud fra et produktionsteknisk synspunkt, men også ud fra et økonomisk synspunkt.

### **DET HELE STARTER MED DE HØSTEDE UDBYTTER**

Heldigvis har flere gennem de seneste år valgt at få målt udbytterne fra grovfodermarken, enten ved at veje de mange vognlæs eller ved hjælp af maskinstationernes service om flowmåling. En del maskinstationer tilbyder også registrering af udbytterne i MarkOnline via FarmTracking app'en, eller som det seneste med mulighed for digital overførsel, hhv. fra John Deere eller Claas finsnittere. Uanset hvilken metode der anvendes, er det vigtigt for den enkelte at sikre sig, at udbytterne lander i dyrkningsjournalen i MarkOnline. Her vil data være gemt til senere brug, når der skal laves ny markplan og iværksættes tiltag med henblik på optimering af den fremtidige produktion. Udbyttedata på den enkelte mark, der ligger år efter år, vil give mulighed for at se årsagssammenhænge mellem variationen i udbytterne sammen med den valgte dyrkningsstrategi.

# **LAGERSTYRING I DMS DYREREGISTRERING**

For at styre lageret, skal der naturligvis oprettes en beholdning. Det gøres i Datamanagement menuen i MarkOnline, når udbytterne er på plads. Herefter vil beholdningen være synlig i

Lagerafsnittet i DMS Dyreregistrering. Når analyse af beholdningen er overført fra Eurofins eller andet laboratorie, tilknyttes analysen den valgte beholdning, og lageret på det enkelte slæt er dermed oprettet. Hver måned kan der laves en foderopgørelse, og beholdningen vil blive nedskrevet i takt med forbruget.

Du finder en trin-for-trin vejledning til registrering af udbytterne og oprettelse af lagre på landbrugsinfo.dk -> kvæg -> foder -> grovfoder -> grovfoderskolen -> rådgivningsplatformen. Vejledningen hedder 'Registrer grovfoderudbytter i dyrkningsjournalen i MarkOnline'.

Derudover står SEGES gerne til rådighed med hjælp og vejledning i brug af systemerne.

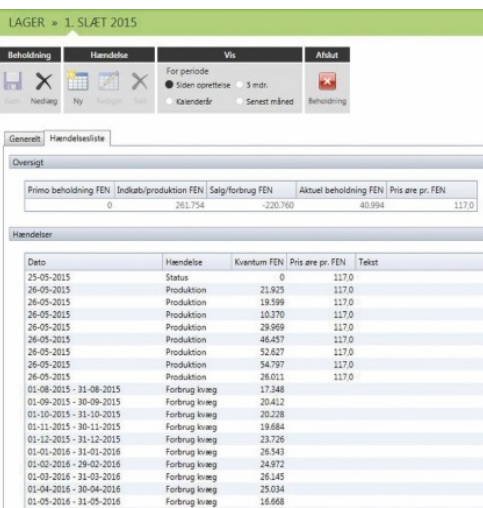

#### © 2021 - SEGES Projektsitet